Any probs with this tut you can e-mail me or note me or whatever tickles your fancy.

If you use this tut in one of your pieces let me know cuz i'll be interested to see what you come up with.

Lets get started!! YAY!

## Part 1

Step Uno - Make an image about 400 by 400 pixels. Select your gradient tool, colours on Black and White, mode difference and have it on the linear gradient. Then draw random gradients all over your canvas and you should get something like below.

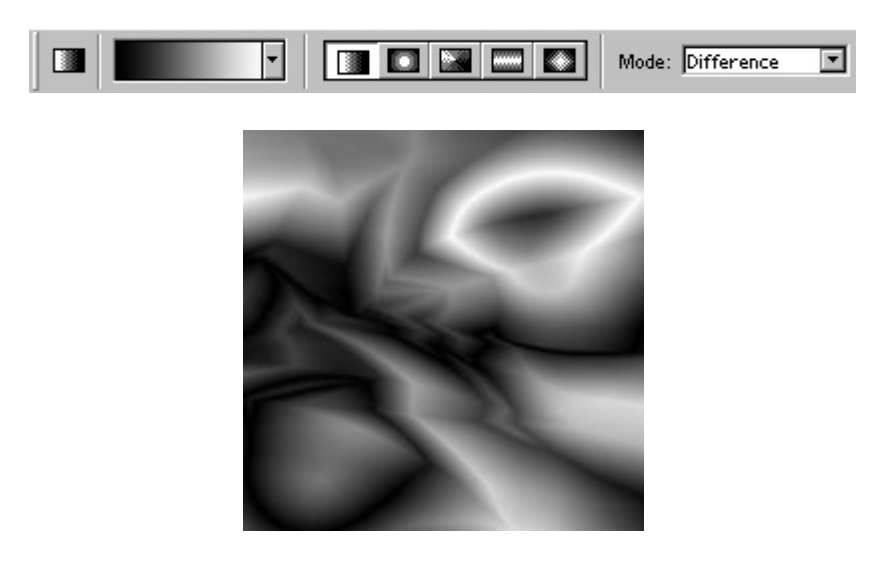

Step Duo - Now duplicate this layer by dragging they layer you were workin on (most likely the background layer cos i didn't tell you to make a new layer) to the new layer button.  $\Box$  Motion blur this layer - I used these settings - Angle 38 and distance 134. These can obviously change for your desired effect.

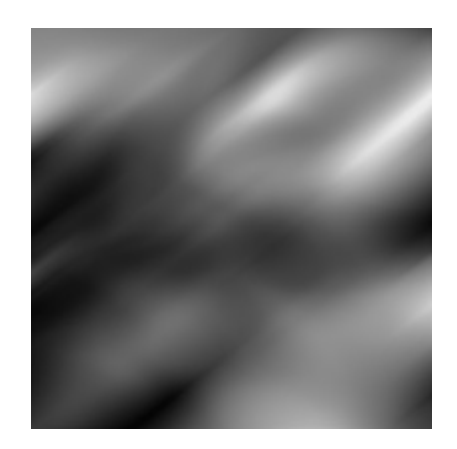

Step err...three - Set the layer mode of the blurred layer to Lighten. This will brighten up those dark areas a bit in the non-blurred layer which will make it look better :).

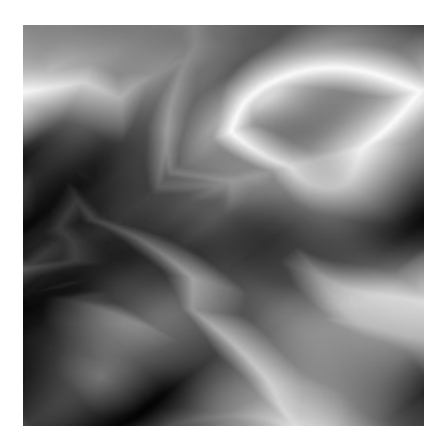

Step Quatro or whatever - Create a new layer above the other 2. According to my calculations you should now have 3 layers. Select your gradient tool and make sure it's on linear and mode is on normal. Select you gold gradient. It may not be in your list so what you gotta do is load it it from one of the gradient sets. I can't remember which one so have a look. Once you got it, drag from top corner to bottom corner. Now set the layer mode to color and...voila. She is an absolute beauty.

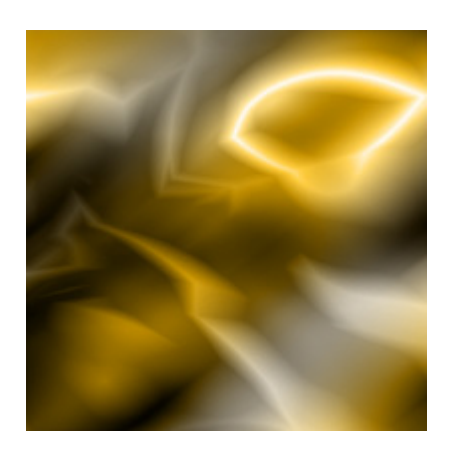

## Part 2

**Step 1 -** With white as your foreground colour select your airbrush tool. On a new layer paint a blob in the top right corner like i have pictured.

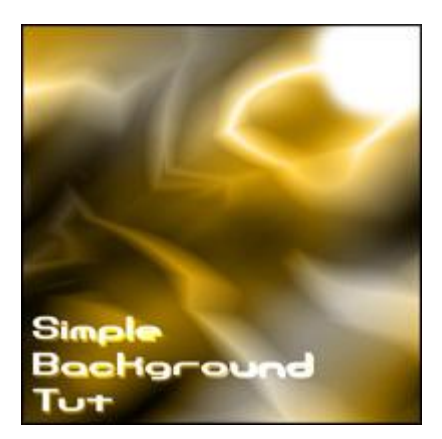

Step 2 - Select your smudge tool and select 28 spatter brush. Have the pressure set to 72%. Starting from the center of the light source, click and drag it outwards until you get something like below. You can use different size spatter brushes - i did.

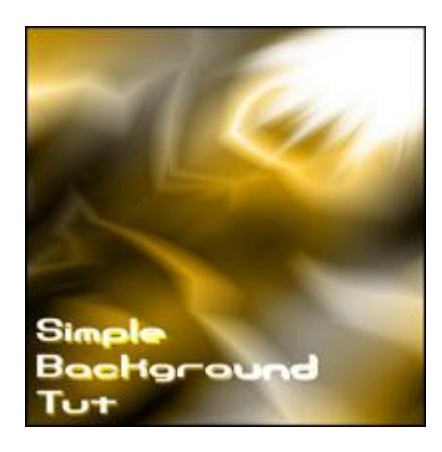

Step 3 - To make a white glow around the light source draw a white blob with the airbrush (on a new layer). Make sure it is fairly big so it covers all the light source. Then motion blur this approximately in the same direction your light source is going. You may want to erase parts of your glow so it doesn't cover the whole pic and drown out the colour.

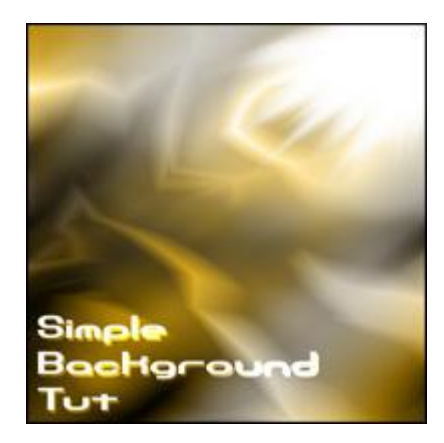

Step 4 - Lets add stars!! With your airbrush tool, dot some stars in on a new layer. I did it with soft round 5 pixels and on a separate layer hard round 1 pixel. To make this quicker and easier, dot down about 15 starts and then duplicate the layer and move it wherever.

Tip: An easy way of duplicating a layer is to hold down Alt while your on the move tool. This will make a duplicate and then you can move it wherever. Try it, it's fun!

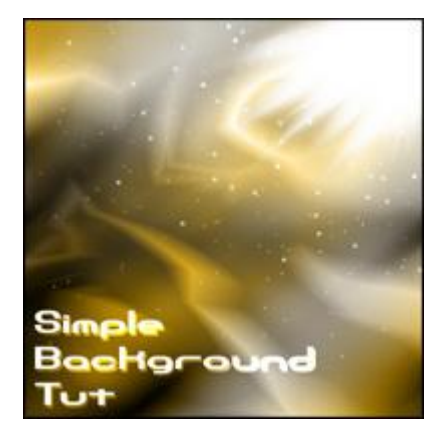

Thats just a start. There are plenty of other things you can do with this. Eg change colour, blurs, other filters etc. This is just a start for something...magical. See what you can do and remember to show me what you come up with...please.